## JQuery felipe@IFT3225 Hiver 2020

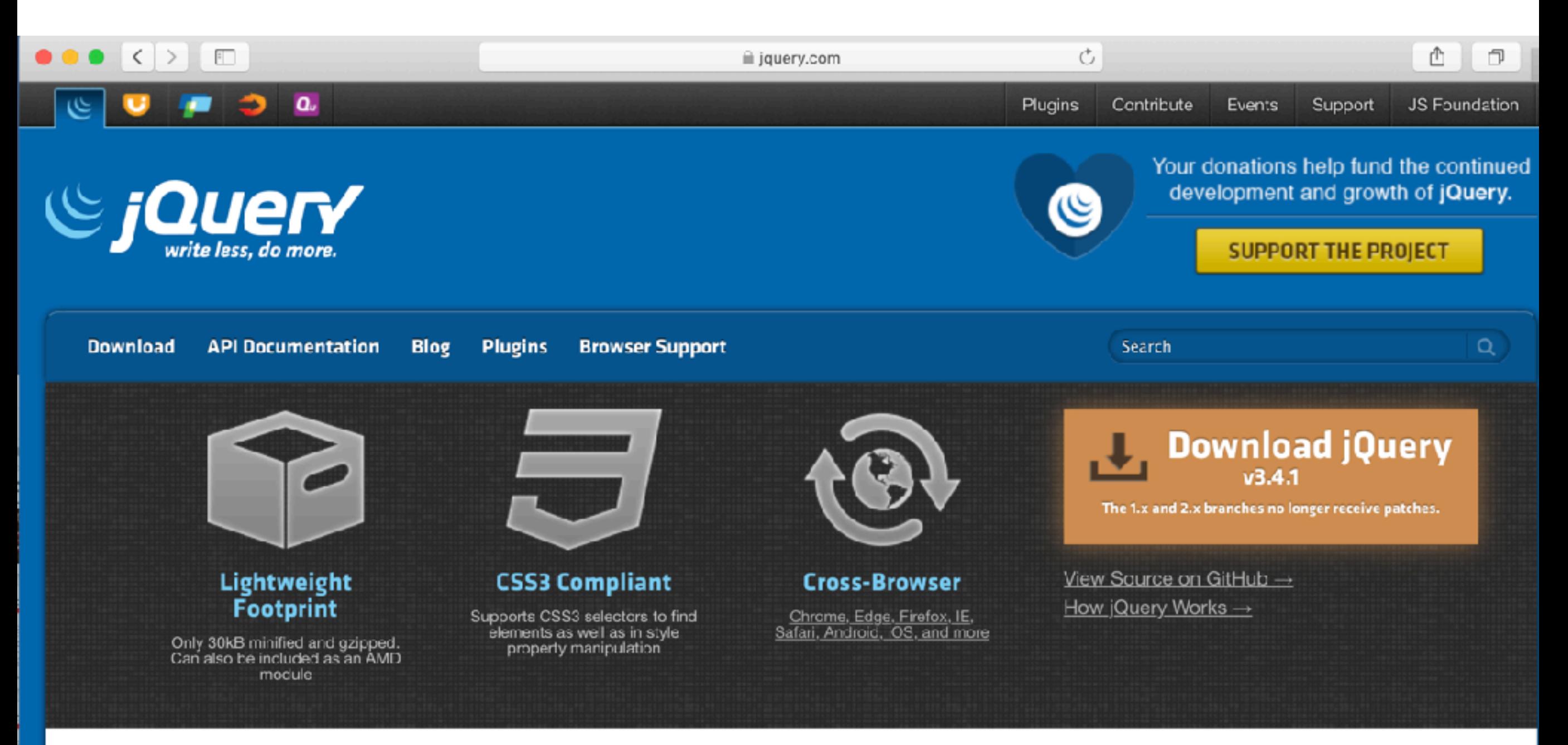

### **What is jQuery?**

jQuery is a fast, small, and feature-rich JavaScript library. It makes things like HTML document traversal and manipulation, event handling, animation, and Ajax much simpler with an easy-to-use API that works across a multitude of browsers. With a combination of versatility and extensibility, jQuery has changed the way that millions of people write JavaScript.

#### Resources

- jQuery Core API Documentation ۰
- jQuery Learning Center  $\qquad \qquad \oplus$
- jQuery Blog  $\hskip 10pt \oplus$
- Contribute to jQuery

# Bonjour le monde

<!doctype html>

### <html>

### **<head>**

<title>Bonjour</title>

<script src="https://ajax.aspnetcdn.com/ajax/jQuery/jquery-3.4.1.min.js"></script>

### <script>

 **\$(document).ready**( function(){ document.write("bonjour"); }); </script>

### **</head>**

 <body> </body> </html>

**\$(***sélection***)** ou **jQuery(***sélection***)** retourne un **jQuery Object**

quand la DOM est prête à être scriptée

<script type="text/javascript">

```
 $(document).ready(
```

```
 function(){
```

```
 $("a").click(
        function(event){
           var link = $(this).attr("href");
          alert("want to go to " + link + " ?");
           event.preventDefault();
        });
    });
 </script>
```
équiv. de **onclick** équiv. de **attributes**

```
</head>
```

```
<body>
   <a href="http://jquery.com/">jQuery</a>
   <a href="http://www.iro.umontreal.ca/">DIRO</a>
</body>
```
# jQuery()

\$("<p id='test'>My <em>new</em> text</p>").appendTo("body");

équiv. de innerHTML

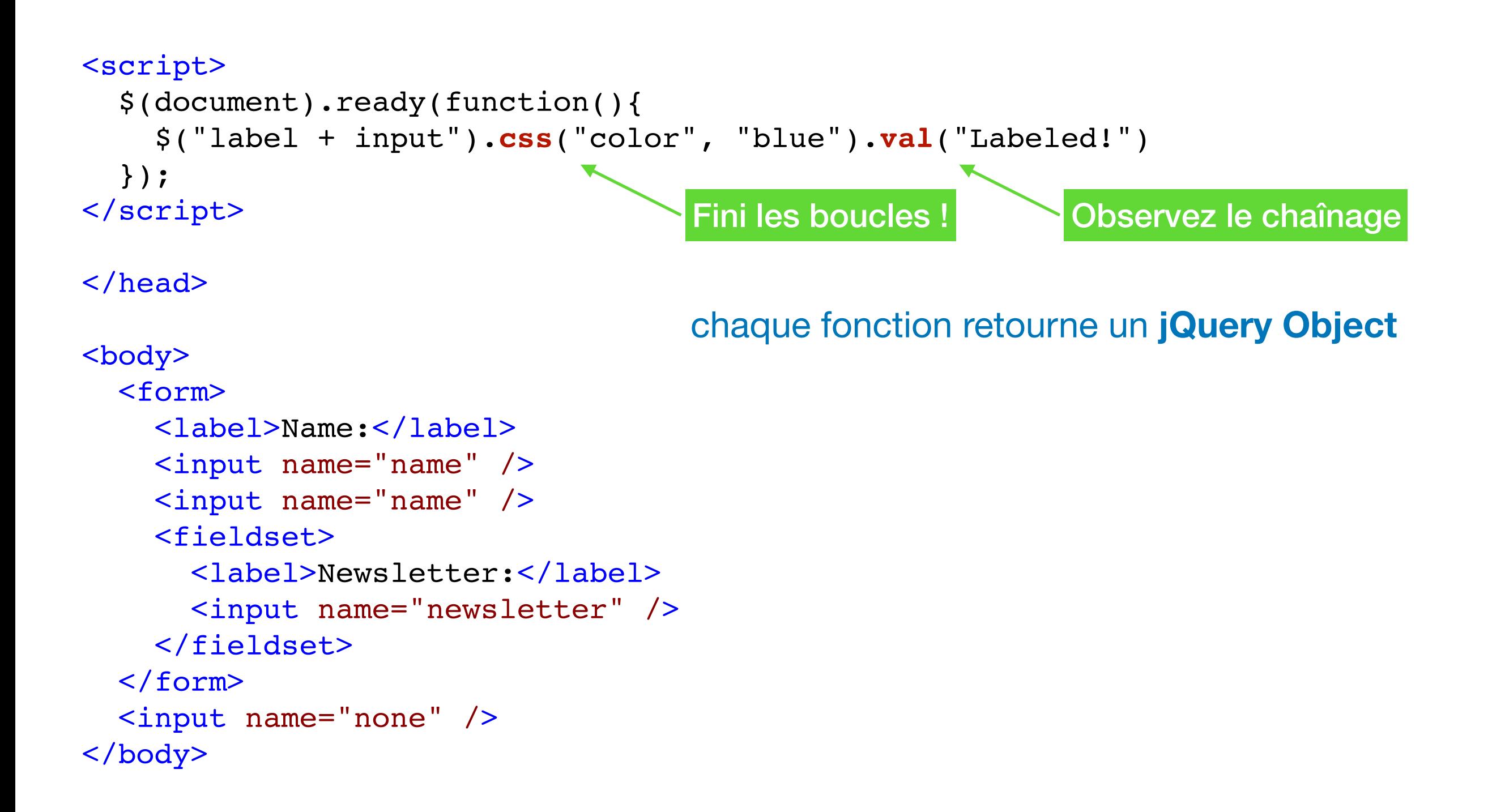

```
<script>
   $(document).ready(function(){
     $("button[disabled]").next().text("this button is 
disabled");
  });
   </script>
</head>
<body>
   <div><button disabled="disabled">First</button> - 
<span></span> <span> test</span></div>
  <div><br/>>button>Second</button> - <span></span></div>
   <div><button disabled="disabled">Third</button> - 
<span></span></div>
</body>
```
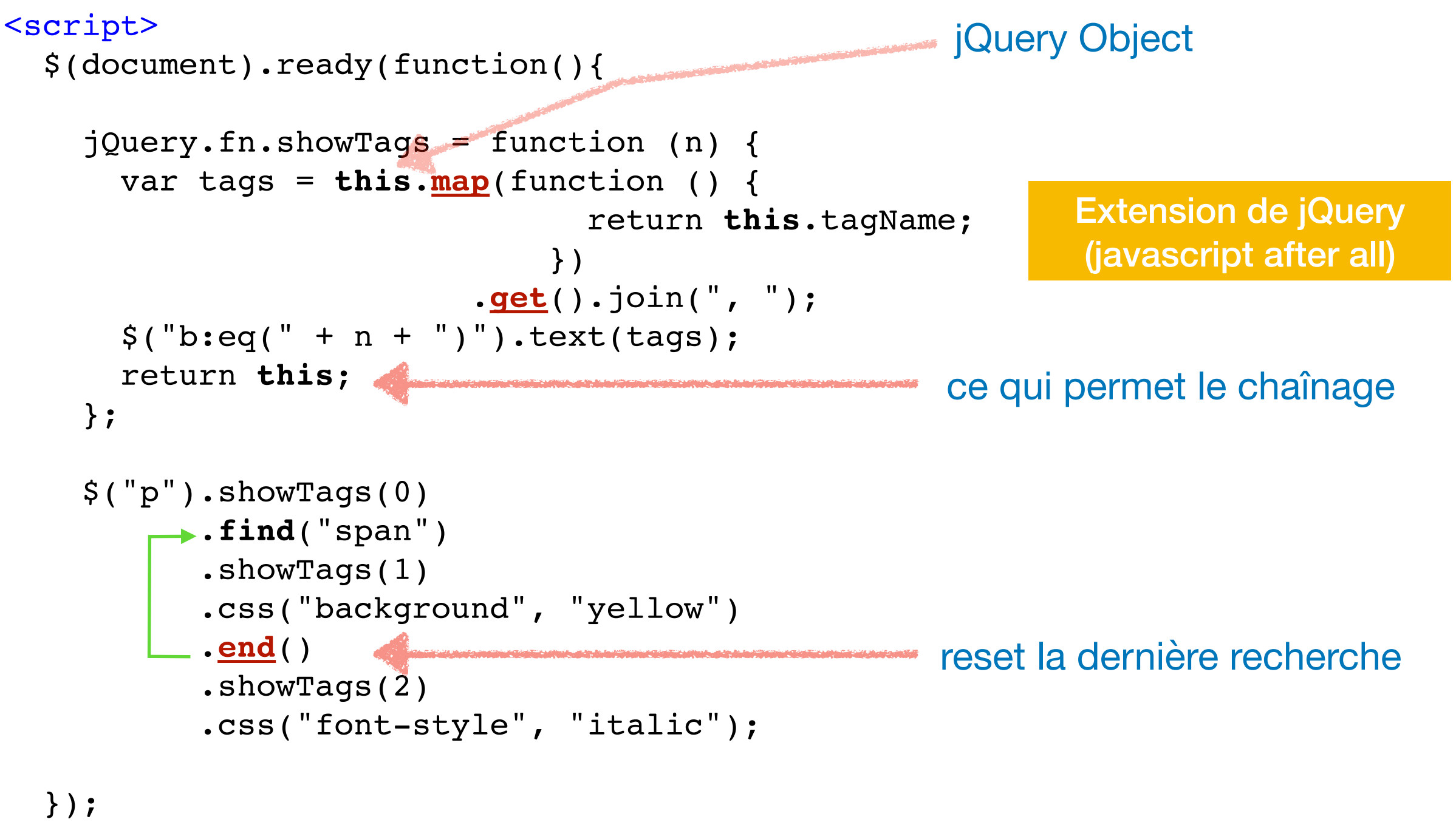

</script>

# Quiz? (Ex #5)

showTags(*n*) récupère le nom des éléments de la sélection et ajoute ces noms dans le  $n-1$ è  $\langle b \rangle$  du document.

```
$("p").showTags(0)
            .find("span")
            .showTags(1)
            .css("background", "yellow")
            .end()
            .showTags(2)
            .css("font-style", "italic");
                                            sélection: éléments <p>
                                            sélection: <span> dans ces <p>
                                            sélection: éléments <p>
```
# **Quiz ! (Ex #5)**

```
< pHi there <span>how</span> are you <span>doing</span>?
\langle/p>
```
#### <p>

```
This <span>span</span> is one of
  several <span>spans</span> in this
  <span>sentence</span>.
\langle/p>
```
#### <div>

```
 Tags in jQuery object initially: <b></b>
\langlediv\rangle
```
#### <div>

```
 Tags in jQuery object after find: <b></b>
\langlediv\rangle
```
#### <div>

```
 Tags in jQuery object after end: <b></b>
 </div>
```
#### </body>

Hi there how are you doing? This span is one of several spans in this sentence. Tags in jQuery object initially: P, P Tags in jQuery object after find: SPAN, SPAN, SPAN, SPAN, SPAN Tags in jQuery object after end: P, P

# [.after](https://api.jquery.com/after/)()

• Ajoute un document fragment (ou l'équivalent) après tous les noeuds de la sélection

<div class="container"> <h2>Greetings</h2> <div class="inner">Hello</div> <div class="inner">Goodbye</div>  $\langle$ div $>$ 

\$( ".inner" ).after( "<p>Test</p>" );

<div class="container"> <h2>Greetings</h2> <div class="inner">Hello</div> <p>Test</p> <div class="inner">Goodbye</div> <p>Test</p>  $\langle$ div $>$ 

• Si le noeud à ajouter est déjà dans la DOM, alors, si un seul élément dans la sélection, c'est juste un déplacement, sinon c'est un clonage (sauf le dernier élément) …

<div class="container"> <h2>Greetings</h2> <div class="inner">Hello</div> <div class="inner">Goodbye</div>  $<$ /div $>$ 

\$( ".container" ).after( \$( "h2" ) );

<div class="container"> <div class="inner">Hello</div> <div class="inner">Goodbye</div> </div> <h2>Greetings</h2>

• Aussi possible de lui passer un foncteur (qui identifie un élément)

## Pleins d'autres facilitateurs

```
<script>
$(document).ready(function() {
   $('.answer').hide();
   $('.main h2').toggle(
         	 	 function() {
             $(this).next('.answer').slideDown();
            	 	 $(this).addClass('close');
         	 	 },
         	 	 function() {
            	 	 $(this).next('.answer').fadeOut();
            	 	 $(this).removeClass('close');
      }
    ); // end toggle
\}); // end ready
</script> <h2>I've heard that JavaScript is the long-lost fountain of youth. 
                                 Is this true?</h2>
                                 <div class="answer">
                                 <p>Why, yes it is! Studies prove that learning JavaScript 
                                 freshens the mind and extends life span by several hundred 
                                 years. (Note: some scientists disagree with these claims.)
                                 </p>
                                 </div>
                                 <h2>Can JavaScript really solve all of my problems?</h2>
```
# Un beau formulaire

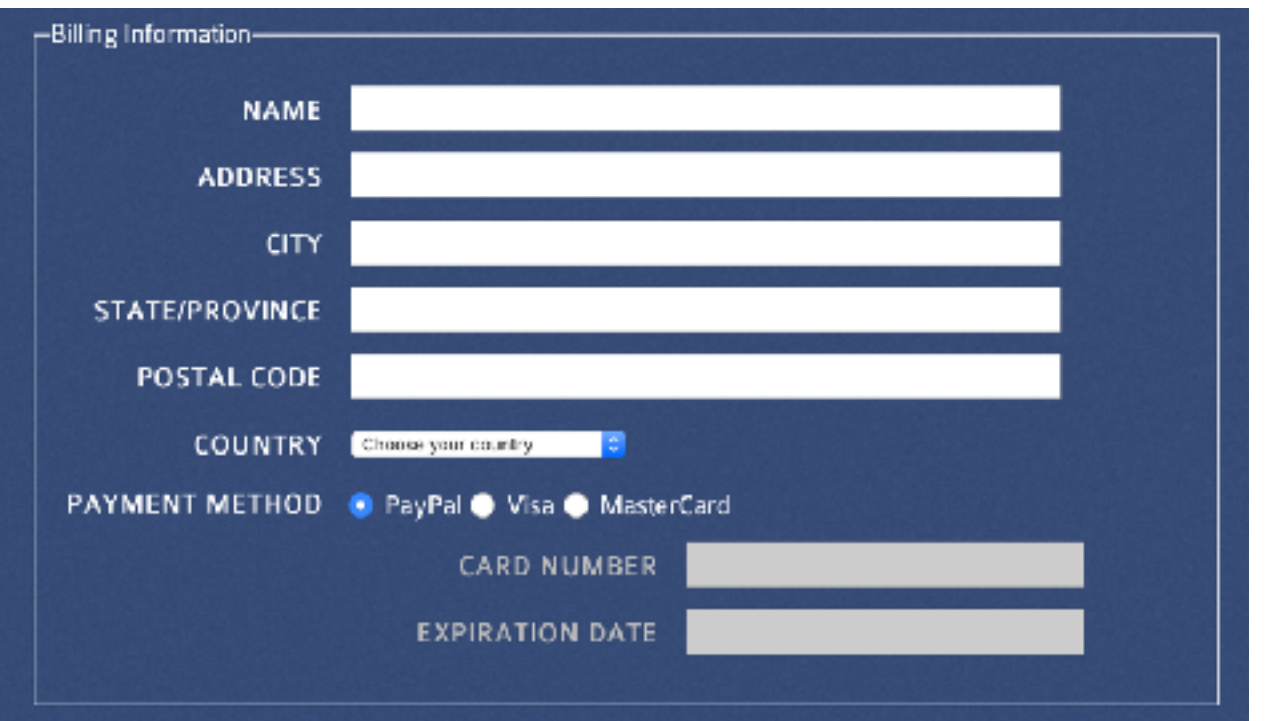

### \$(':text:first').**focus**(); // pour éviter un clic

\$('#paypal').**click**(function() { //disable credit card info

\$('#creditCard input').attr('disabled', true).css('backgroundColor','#CCC'); \$('#creditCard label').css('color','#BBB');

}); // end click()

```
$('#visa, #mastercard').click(function() { //enable credit card info
    $('#creditCard input').attr('disabled', false).css('backgroundColor','');
    $('#creditCard label').css('color','');
    $('#cardNumber').focus();
}); // end click()
```
# Un beau formulaire

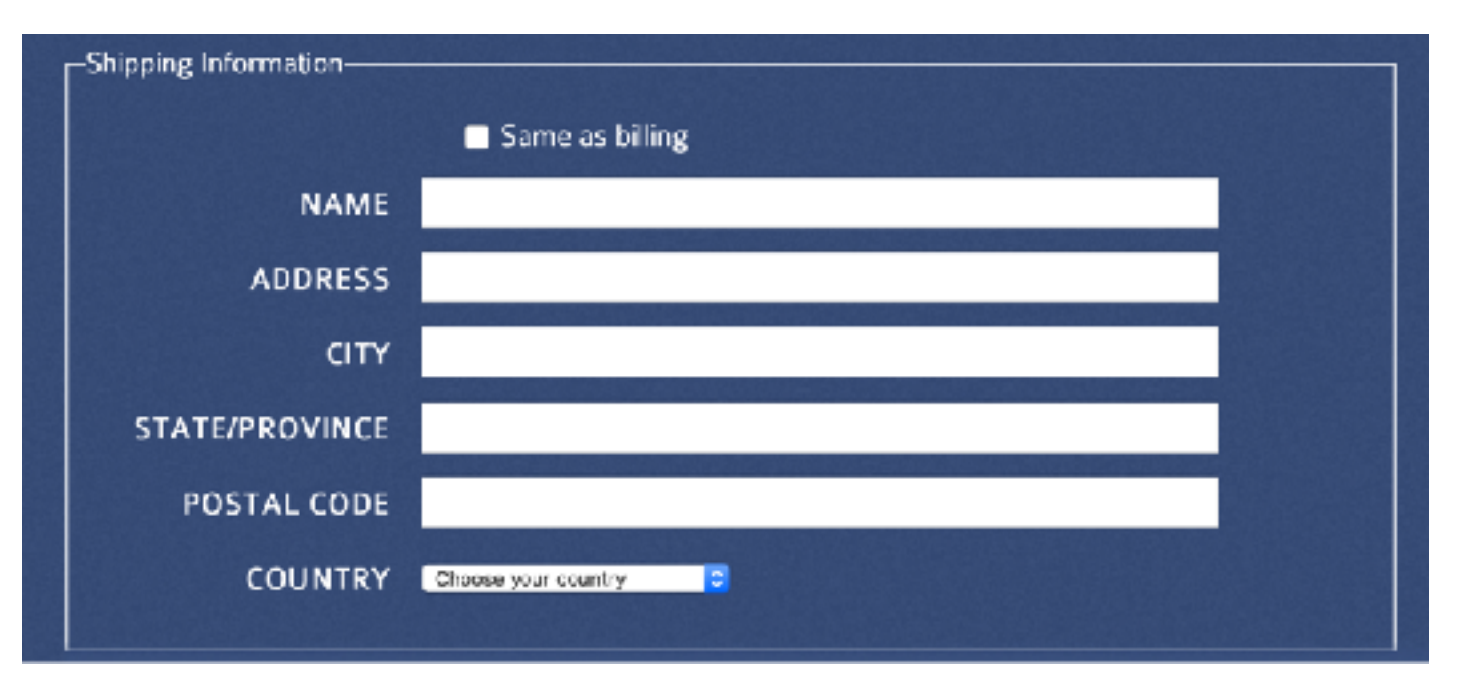

### //hide shipping info

\$('#hideShip').click(function() { //check to make sure field is checked if (\$(this).attr('checked')) { \$('#shipping').**slideUp**('fast'); } else { \$('#shipping').**slideDown**('fast'); } }); // end click()

## Validation d'un formulaire

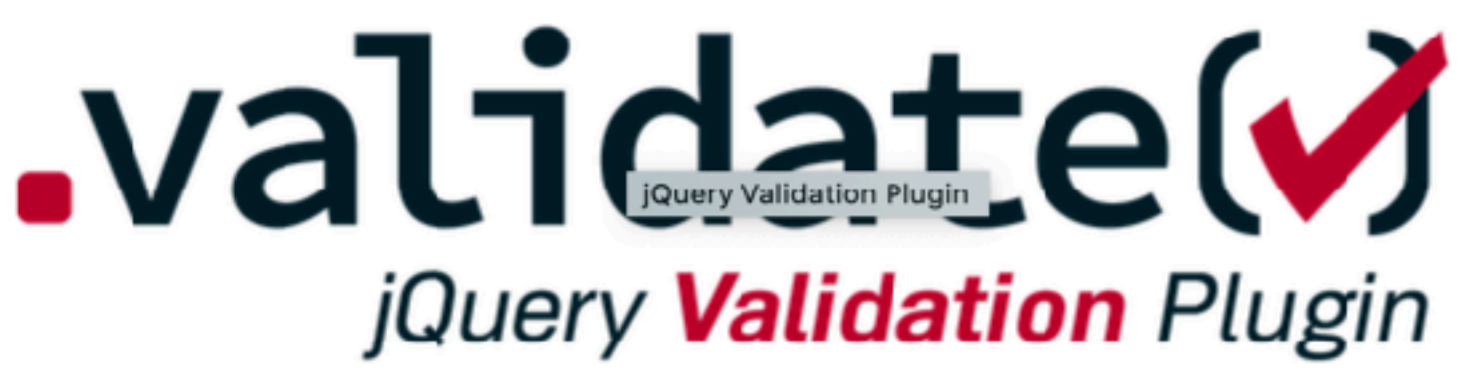

Pas le plus moderne. **Fonctionnel. Léger** 

Form validation with jQuery

**HOME CONTRIBUTE DOCUMENTATION** REFERENCE DOCUMENTATION

### jQuery Validation Plugin

This jQuery plugin makes simple clientside form validation easy, whilst still offering plenty of customization options. It makes a good choice if you're building something new from scratch, but also when you're trying to integrate something into an existing application with lots of existing markup. The plugin comes bundled with a useful set of validation methods, including URL and email validation, while providing an API to write your own methods. All bundled methods come with default error messages in english and translations into 37 other languages.

For a quick overview of what this plugin provides, check out this Webucator video (they also provide jQuery trainings):

Search

#### **RECENT POSTS**

Validator.destroy() step method normalizer jQuery.validator.methods require\_from\_group method

# jQuery Validation

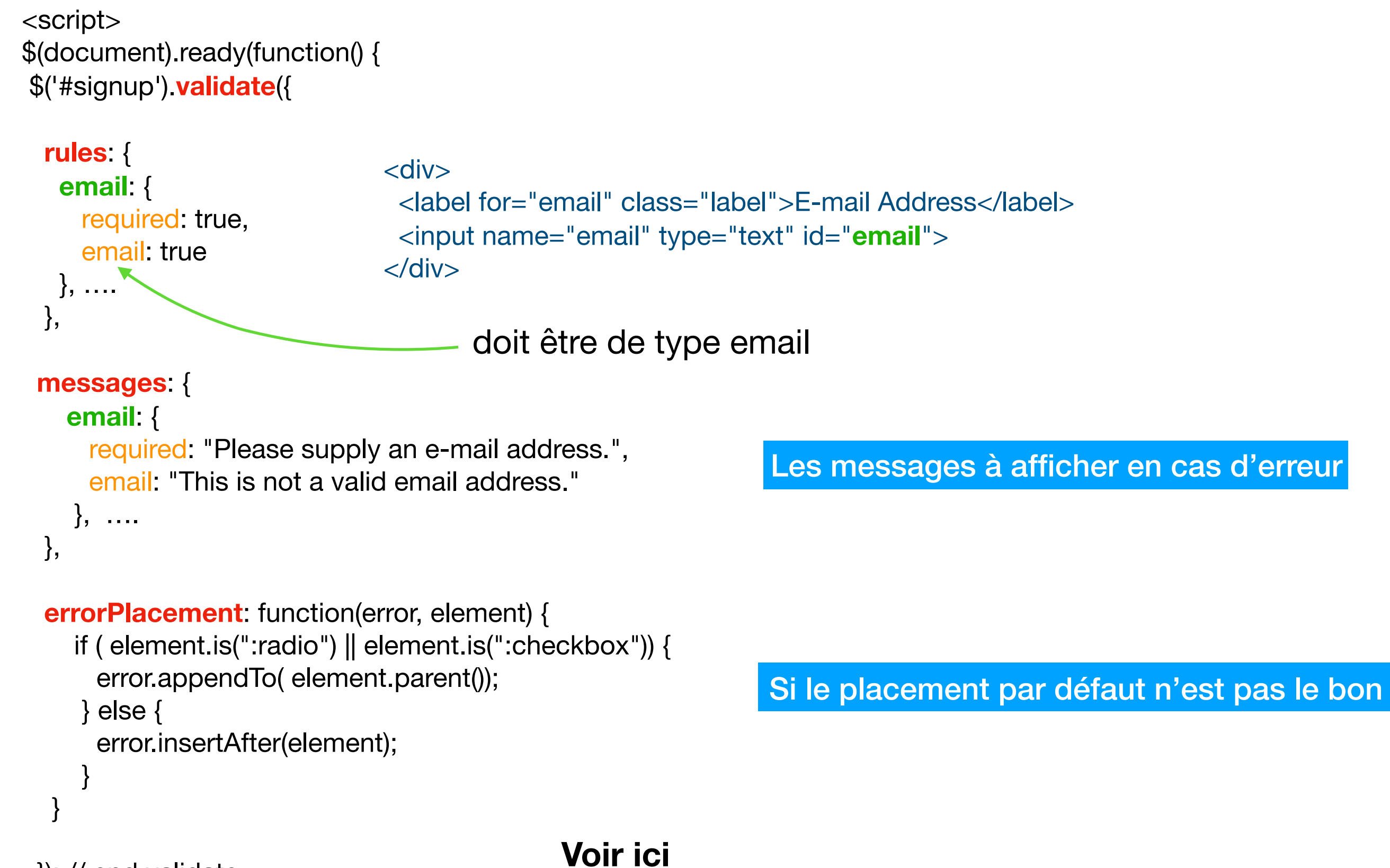

}); // end validate

# Note

HTM5 offre offre déjà certains contrôles

```
<html>
<head>
    <meta charset="utf-8">
    <title>Favorite fruit with required and pattern attributes</title>
    <style>
      input:invalid {
       border: 2px dashed red;
      ł
      input:valid {
        border: 2px solid black;
      \mathcal{F}</style>
</head>
<body>
    <form>
      <label for="choose">Would you prefer a banana or a cherry?</label>
      <input id="choose" name="i_like" required pattern="[Bb]anana|[Cc]herry">
      </form>
</body>
</html>
```
Sans javascript !

On peut cependant par javascript changer les messages

## [Bootstrap form](https://formvalidation.io/guide/getting-started/usage/#3--writing-form-and-declaring-validator-rules) validation

#### <script src="https://cdnjs.cloudflare.com/ajax/libs/es6-shim/0.35.3/es6-shim.min.js"></so <script src="/vendors/formvalidation/dist/js/FormValidation.min.js"></script> <script> document.addEventListener('DOMContentLoaded', function(e) { FormValidation.formValidation( document.getElementById('loginForm'), fields: { username:  $\{$ validators: { notEmpty: { message: 'The username is required'  $\}$ , stringLength: {  $min: 6,$ max: 30, message: 'The username must be more than 6 and less than 30  $\}$ , regexp: { regexp:  $/$  [a-zA-Z0-9\_]+\$/, message: 'The username can only consist of alphabetical, numb  $\}$ ,  $\mathcal{F}$  $\}$ , password: { validators: { notEmpty: { message: 'The password is required'  $\}$ , stringLength: {  $min: 8,$ message: 'The password must have at least 8 characters',  $\}$ ,  $\mathcal{F}$  $\}$ ,  $\mathcal{F}$ );

## <form id="loginForm" method="POST">  $<$ div $>$ <label>Username</label> <input type="text" name="username" />  $\lt$ /div>  $<$ div $>$ <label>Password</label> <input type="password" name="password" />  $\langle$ /div $\rangle$ <button type="submit">Submit</button> </form> T A Native form Username Password Submit